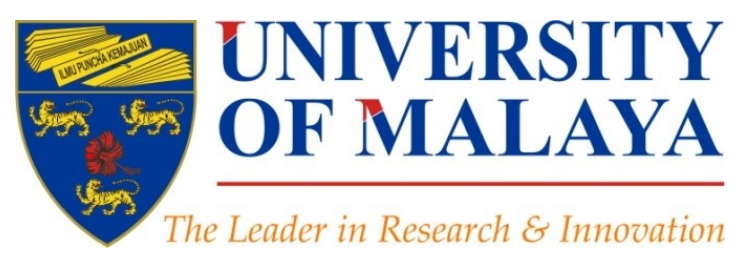

# **The use of reference management tools to improve citation**

## **Nader Ale Ebrahim**, PhD

Visiting Research Fellow

Research Support Unit Centre for Research Services Research Management & Innovation Complex University of Malaya, Kuala Lumpur, Malaysia

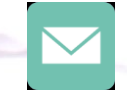

## aleebrahim@um.edu.my

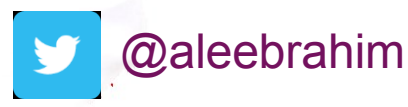

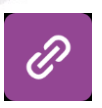

*www.researcherid.com/rid/C-2414-2009 [http://scholar.google.com/citations](http://scholar.google.com/citations?user=XiIuF7YAAAAJ&hl=en&oi=sra)*

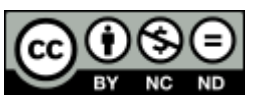

3 rd August 2016

All of my presentations are available online at: [https://figshare.com/authors/Nader\\_Ale\\_Ebrahim/100797](https://figshare.com/authors/Nader_Ale_Ebrahim/100797) Link to this presentation: <http://dx.doi.org/10.6084/m9.figshare.2065176> (Old version)

## 3rd SERIES OF INTRODUCTORY WORKSHOP ON: *Strategies to Enhance Research Visibility, Impact & Citations*

## **Nader Ale Ebrahim, PhD**

===================================== Research Support Unit Centre for Research Services Research Management & Innovation Complex University of Malaya, Kuala Lumpur, Malaysia *[www.researcherid.com/rid/C-2414-2009](http://www.researcherid.com/rid/C-2414-2009) [http://scholar.google.com/citations](http://scholar.google.com/citations?user=XiIuF7YAAAAJ&hl=en&oi=sra)*

Read more:

- 1. Ale Ebrahim, N., Salehi, H., Embi, M. A., Habibi Tanha, F., Gholizadeh, H., Motahar, S. M., & Ordi, A. (2013). [Effective](http://ssrn.com/abstract=2344585)  [Strategies for Increasing Citation Frequency.](http://ssrn.com/abstract=2344585) International Education Studies, 6(11), 93-99. doi: 10.5539/ies.v6n11p93
- 2. Ale Ebrahim, Nader. "[Optimize Your Article for Search Engine](http://ssrn.com/abstract=2588209)." *University of Malaya Research Bulletin* 2.1 (2014): 38-39.

# Abstract

**Abstract:** Reference Management tools offer an easy way of finding relevant literature, collecting references, organizing them in a database, and insert citations works in a manuscript with proper citation style. Most of the new Reference Management tools provide facility to connect with other researchers that you can't find on other platforms. A Web-based reference management provide easier collaboration and use across multiple devices and assist you to improve publication visibility.

**Keywords:** H-index, Improve citations, Research tools, Bibliometrics, Research Visibility, Research impact

## **Workshop on: CONDUCTING A LITERATURE SEARCH**  $\mathbf{g}$ **WRITING REVIEW PAPER**

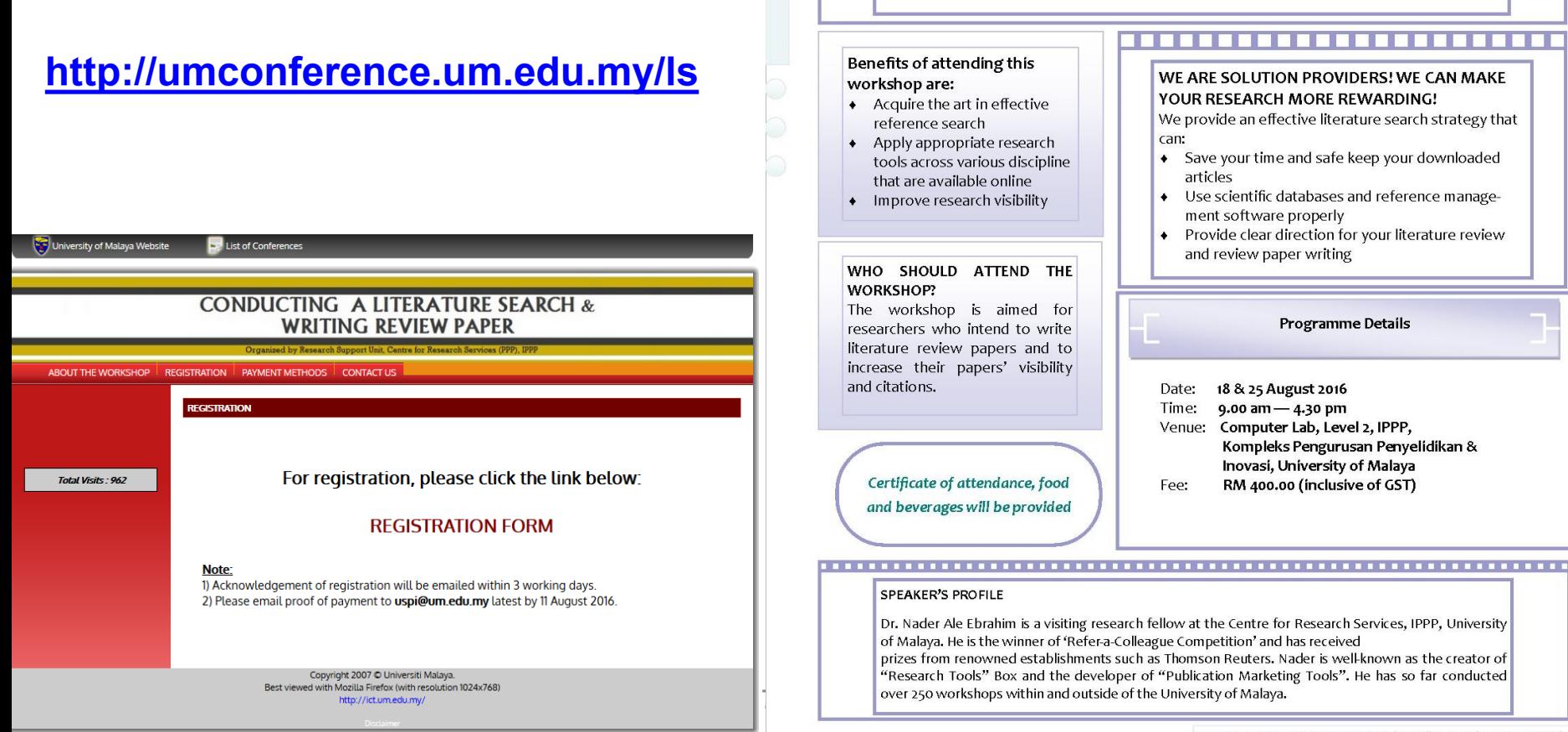

#### For more details, please visit: http://umconference.um.edu.my/ls

## Workshop on:

## **CONDUCTING A LITERATURE SEARCH & WRITING REVIEW PAPER**

#### 

#### **INTRODUCTION**

Literature search & writing review paper can be time consuming and boring at times. If you are facing situations such as:

- "I am a new postgraduate student and am not sure how to conduct a literature search."
- "I have problem finding articles and references relevant to my research."  $\bullet$
- "I have downloaded the article, but I cannot find it now!"  $\ddot{\bullet}$
- "What is the journal submission and acceptance procedure and the steps involved?"  $\ddot{\bullet}$
- "I need help to increase the citation of my papers"  $\bullet$

# *Top 10 authors with the highest profile view counts on ResearchGate*

Table 11. Top 10 authors with the highest profile view counts on ResearchGate (9<sup>th</sup> of November, 2015) compared to the same indicator on the  $10^{th}$  of September, 2015

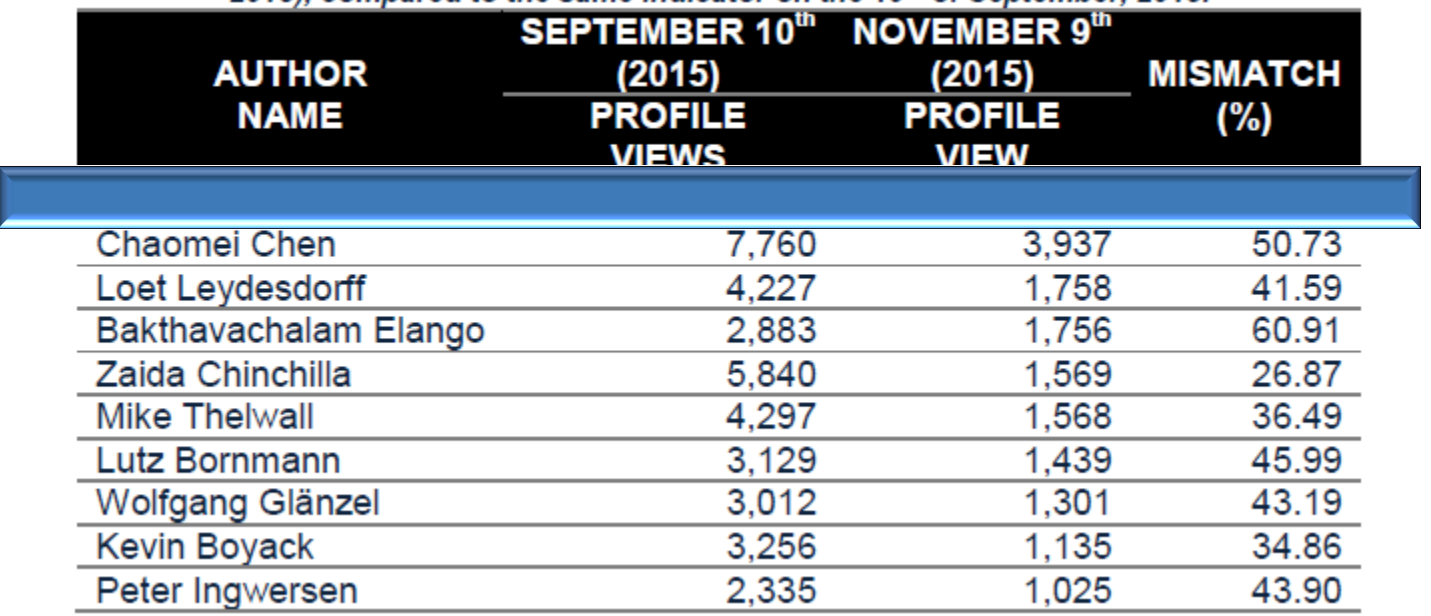

Source: Martín-Martín, A., Orduna-Malea, E., Ayllón, J. M., & López-Cózar, E. D. (2016). The counting house, measuring those who count: Presence of Bibliometrics, Scientometrics, Informetrics, Webometrics and Altmetrics in Google Scholar Citations, ResearcherID, ResearchGate, Mendeley, & Twitter. *EC3 Reseach Group: Evaluación de la Ciencia y de la Comunicación Científica Universidad de Granada and Universidad Politécnica de Valencia (Spain), In Progress,*. doi:10.13140/RG.2.1.4814.4402

# **Research Tools Mind Map**

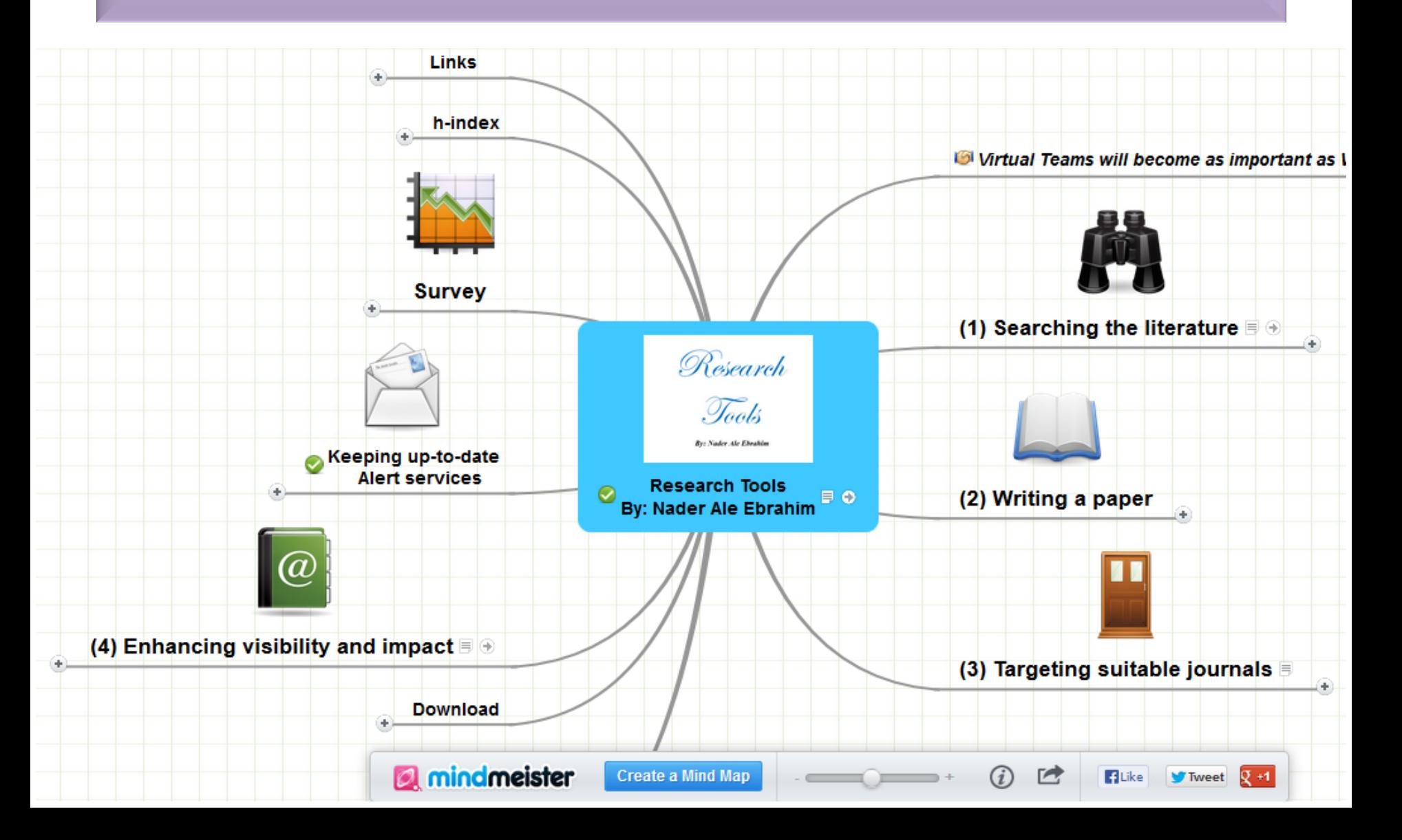

## **Research Tools Mind Map Part 2: Writing a paper ->Reference Management**

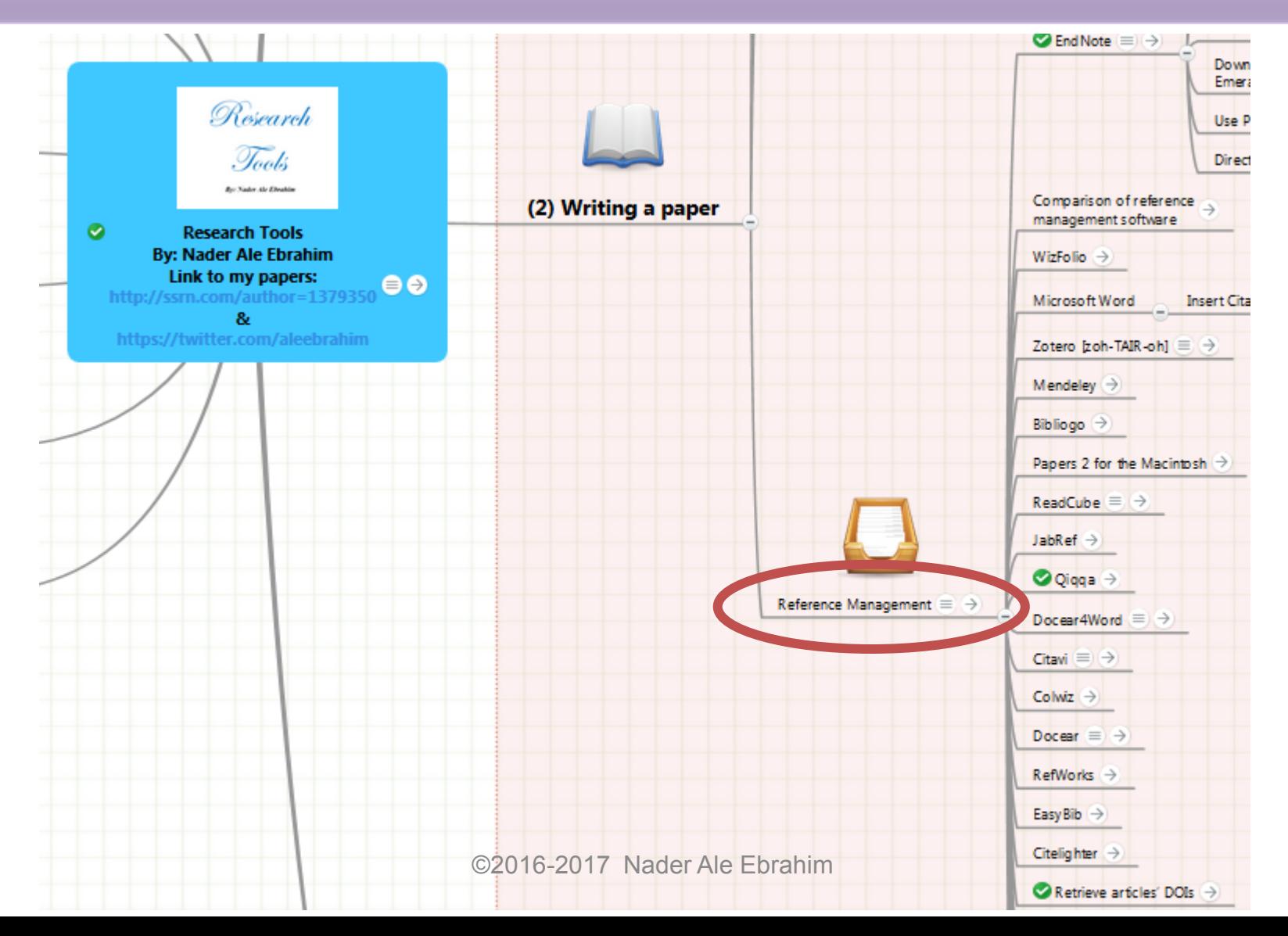

## Why use a reference management tool

- Reference management tools saves time for researchers and help them work more efficiently;
- Reference management tools help scholars to create and manage their lists of references for research projects;
- Reference management tools should be tightly integrated into user's overall research workflows;
- Reference management tools are designed to organize citations into specific formats for the preparation of manuscripts and bibliographies.
- **Reference management tools is needed to facilitate sharing and collaboration.**

## **All Citation Management products have these basic features:**

- Gather and transfer references from databases/resources/webpages into your personal research database
- Organize, annotate, sort and search your references, images and PDFs
- Insert in-text citations and reference lists into documents in a wide variety of styles (MLA, APA, etc)
- Create stand alone bibliographies in a wide variety of styles

UBC Library made this useful diagram:

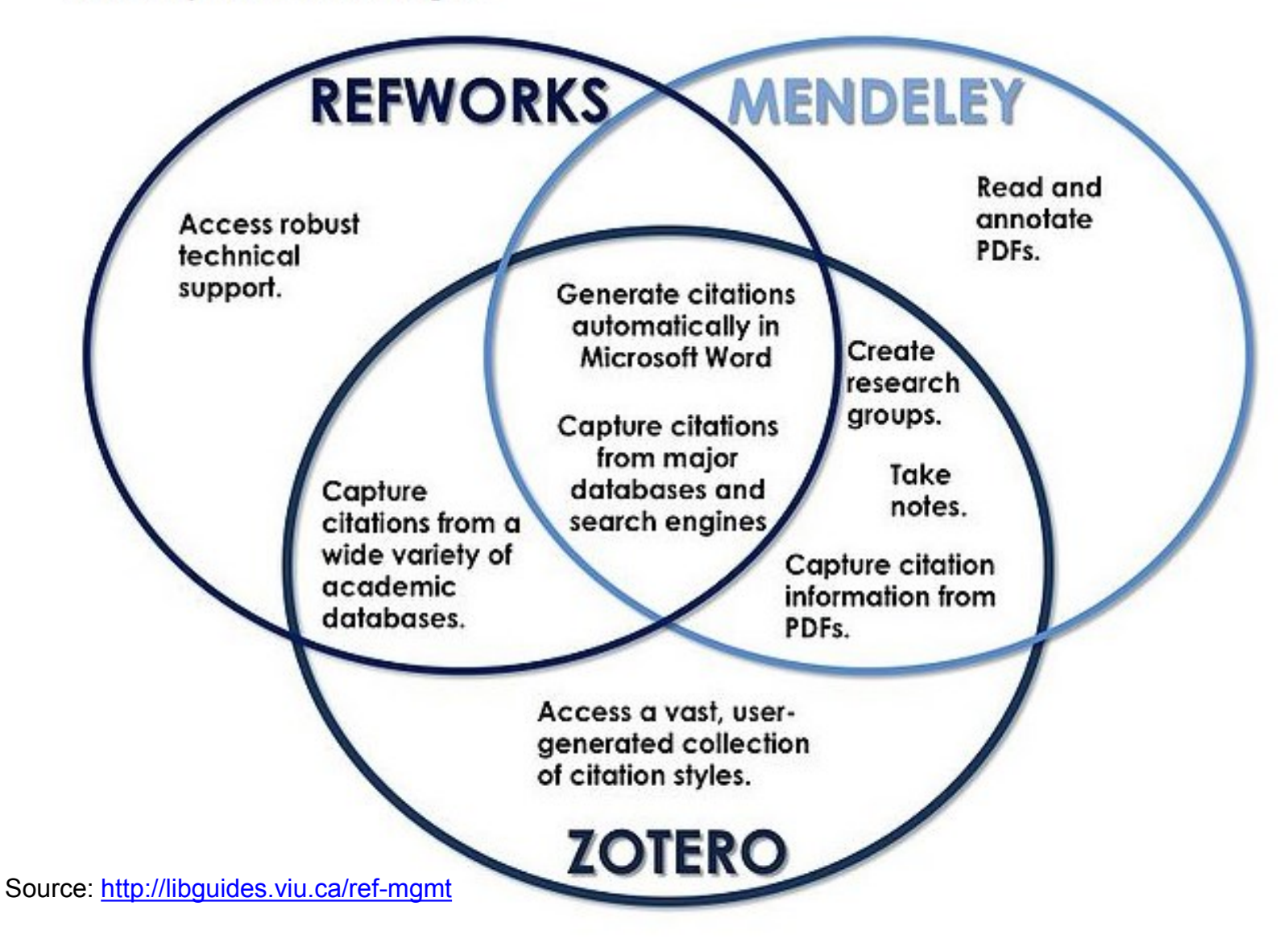

# **E-visibility: Mendeley Profile**

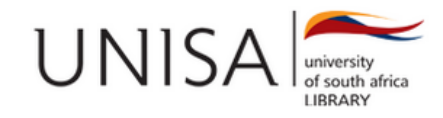

Library / LibGuides / E-visibility / Mendeley Profile

## E-visibility: Mendeley Profile

This is a library guide which provides guidance in creating an online presence for researchers. The aim is to be e-visible and not invisible.

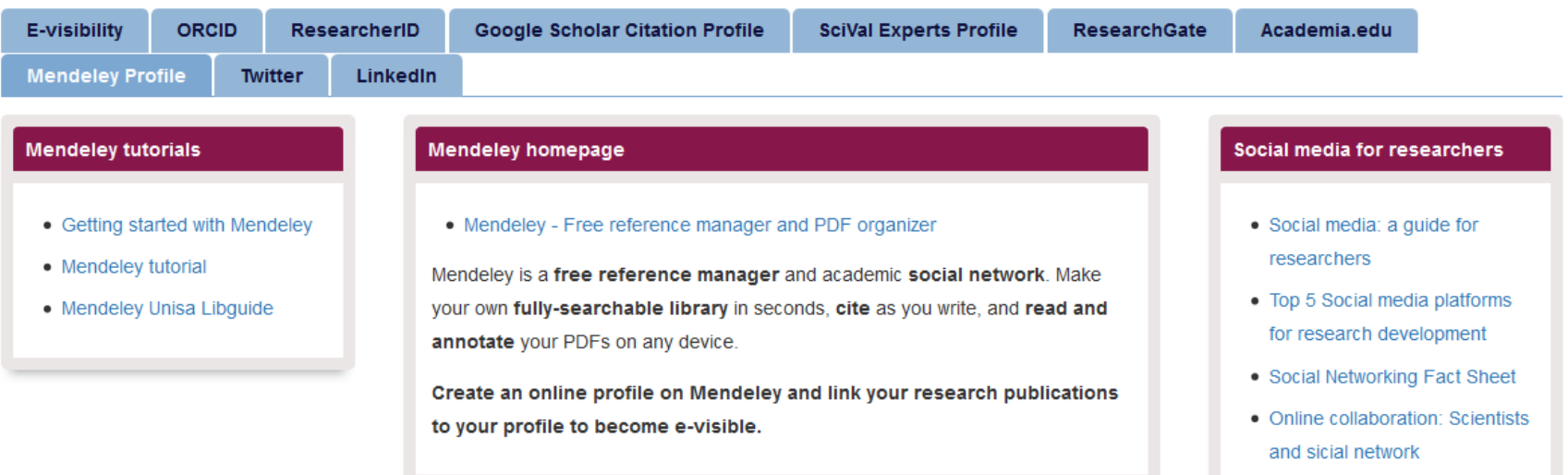

**Enter Search Words** 

Search

©2016-2017 Nader Ale Ebrahim

## Organize the references (Reference management tools)

## Writing a Thesis/Paper: Traditional way

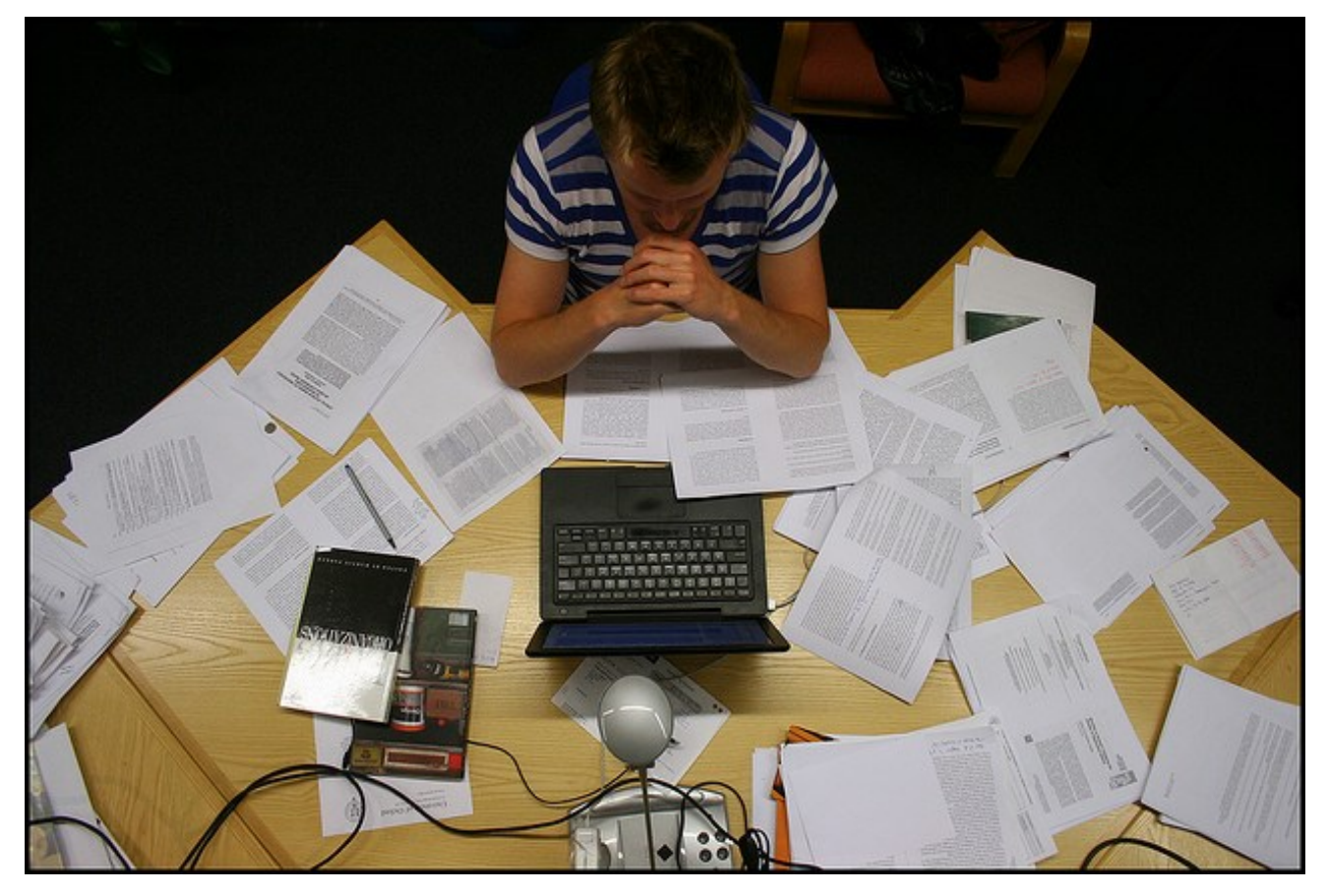

Source: flickr/toennessen

©2016-2017 Nader Ale Ebrahim

# Use a reference management tool!

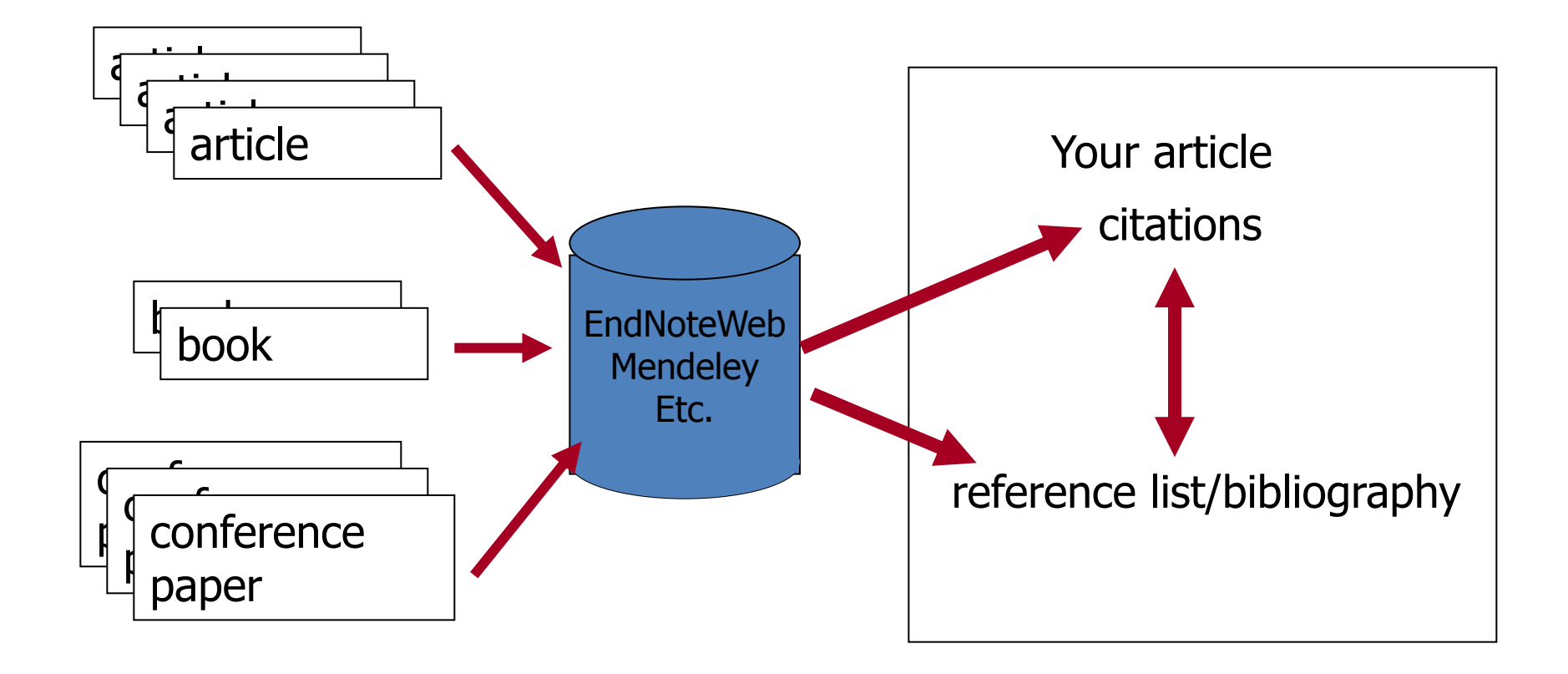

Source: Managing References: Mendeley By: HINARI Access to Research in Health

# **Reference Management Products**

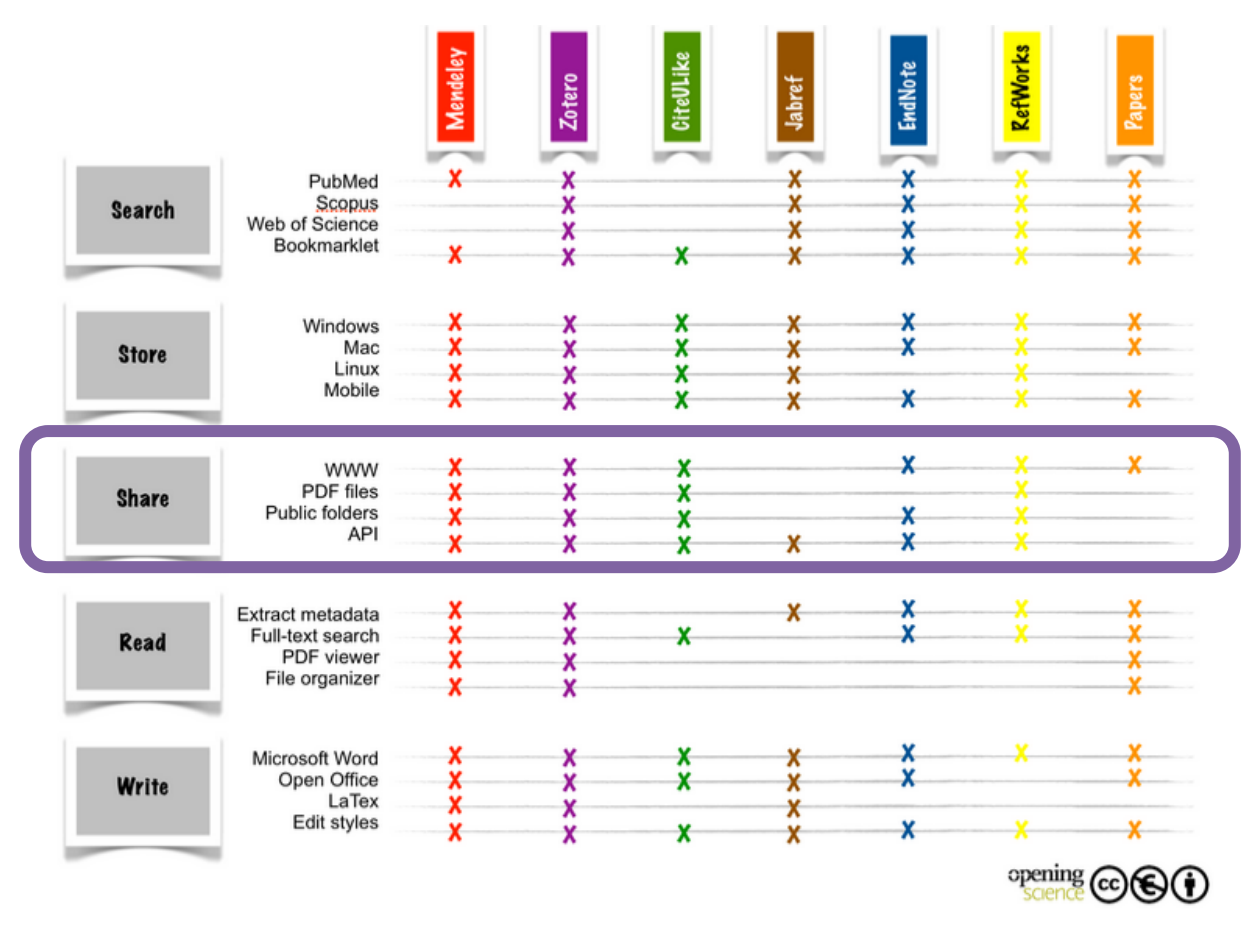

Figure 2. Feature comparison of popular reference managers. Adapted from (M. Fenner 2010).

Source: Fenner, Martin, Kaja Scheliga, and Sönke Bartling. "Reference Management." *Opening Science*. Springer International Publishing, 2014. 125-137.

©2016-2017 Nader Ale Ebrahim

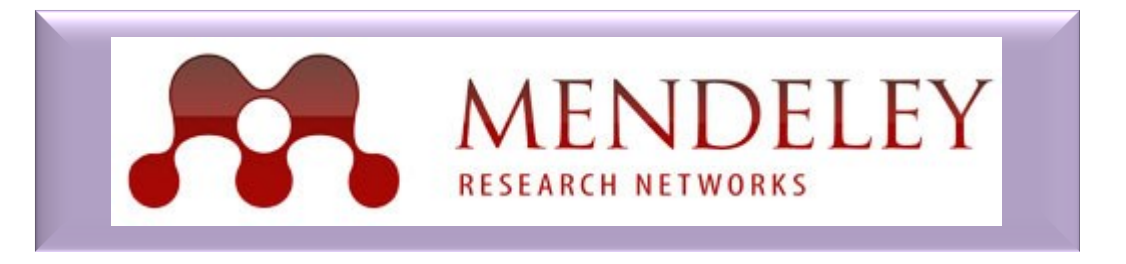

Easily organize your papers, read & annotate your PDFs, collaborate in private or open groups, and securely access your research from everywhere.

# **Create a profile on Mendeley**

## MENDELEY

Have an account?

Sign in

## Your research, anywhere.

For students and researchers

Mendeley is a free reference manager and academic social network. Make your own fully-searchable library in seconds, cite as you write, and read and annotate your PDFs on any device. Showcase your work and assess the impact of your research.

**Create a free account** 

Download for free on:  $\bullet$   $\bullet$   $\bullet$  iOS  $\bullet$ 

©2016-2017 Nader Ale Ebrahim

MacBook Air

# **Import your publications**

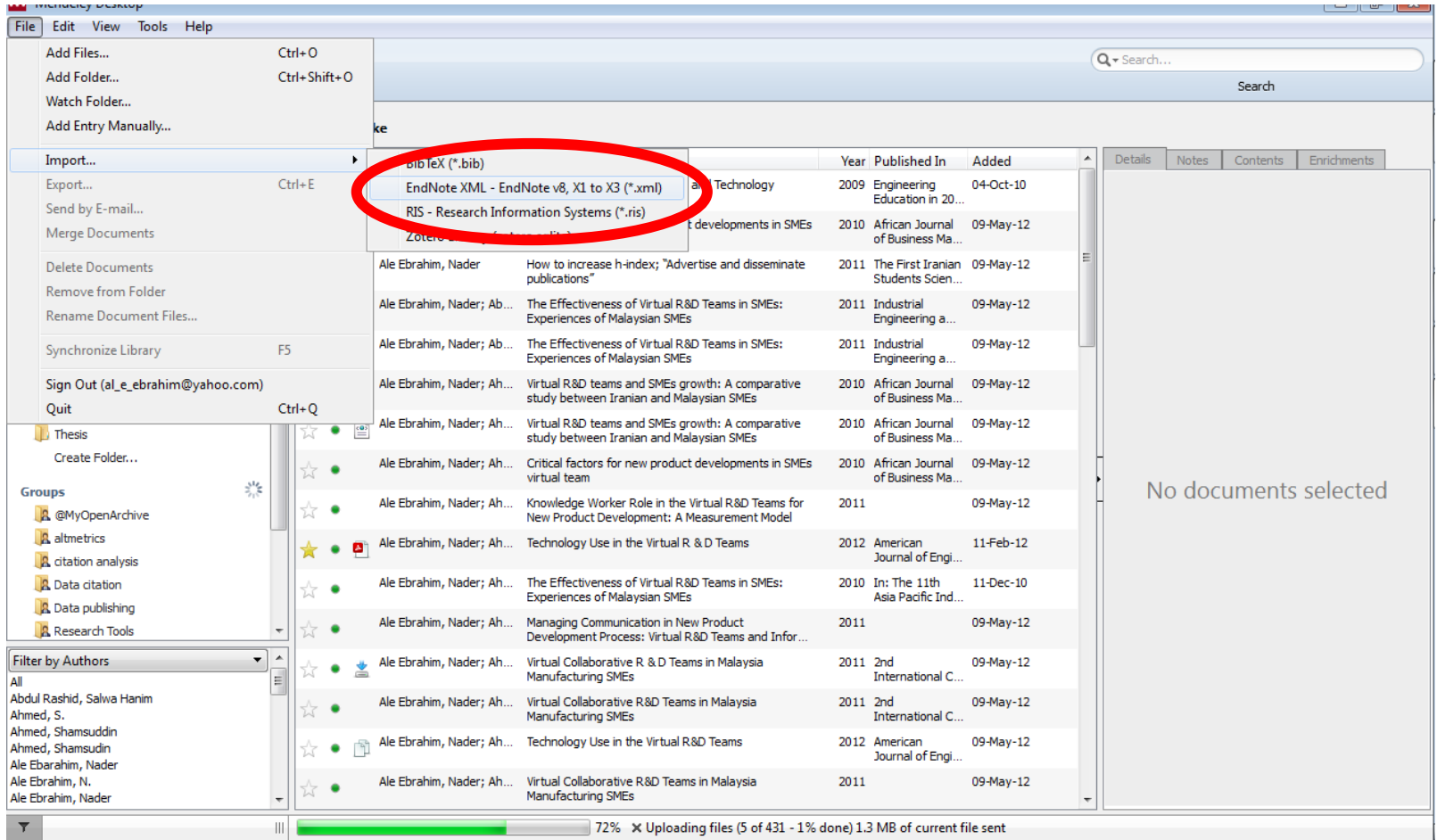

©2016-2017 Nader Ale Ebrahim

# **Create a group and Join groups** relevant to your research

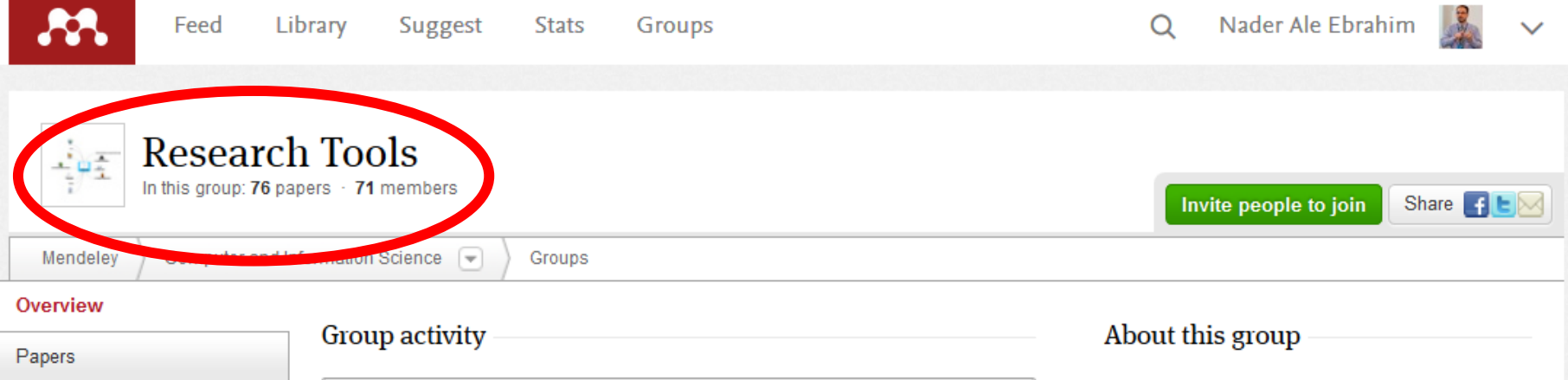

**Members** 

Settings

#### jeroen bosman

Ask a question or comment here

66 To find out whether scholarly workflows are changing we released a 8-12 min. graphical worldwide survey charting research tool usage. It permits testing many types of hypotheses regarding the relation between tool usage and field/country/academic role/career length. Please have a look and let me know what you think of it. I wonder what you would like to know regarding the use of (web based) research/communication tools.

See: https://101innovations.wordpress.com/

Like · Comment · 11th June, 2015

muli ana likes this.

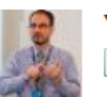

You added a document to this group

Create an Online Respearcher Ripplie on Wikiseignist Ebrahim

Ph.D. Student Management Science / Operations

Owned by Nader Ale Ebrahim

With the increasing use of information and communications technology (ICT), researchers are able to use computer software tools to find, organize, manipulate, analyze, and share relevant information. However, there are hundreds of such tools to select from, for various research-related uses. I have collected over 700 tools that can help researchers do their work efficiently. It is assembled as an interactive Web-based mind map, titled Research Tools, which is updated periodically.

# **Follow other researchers**

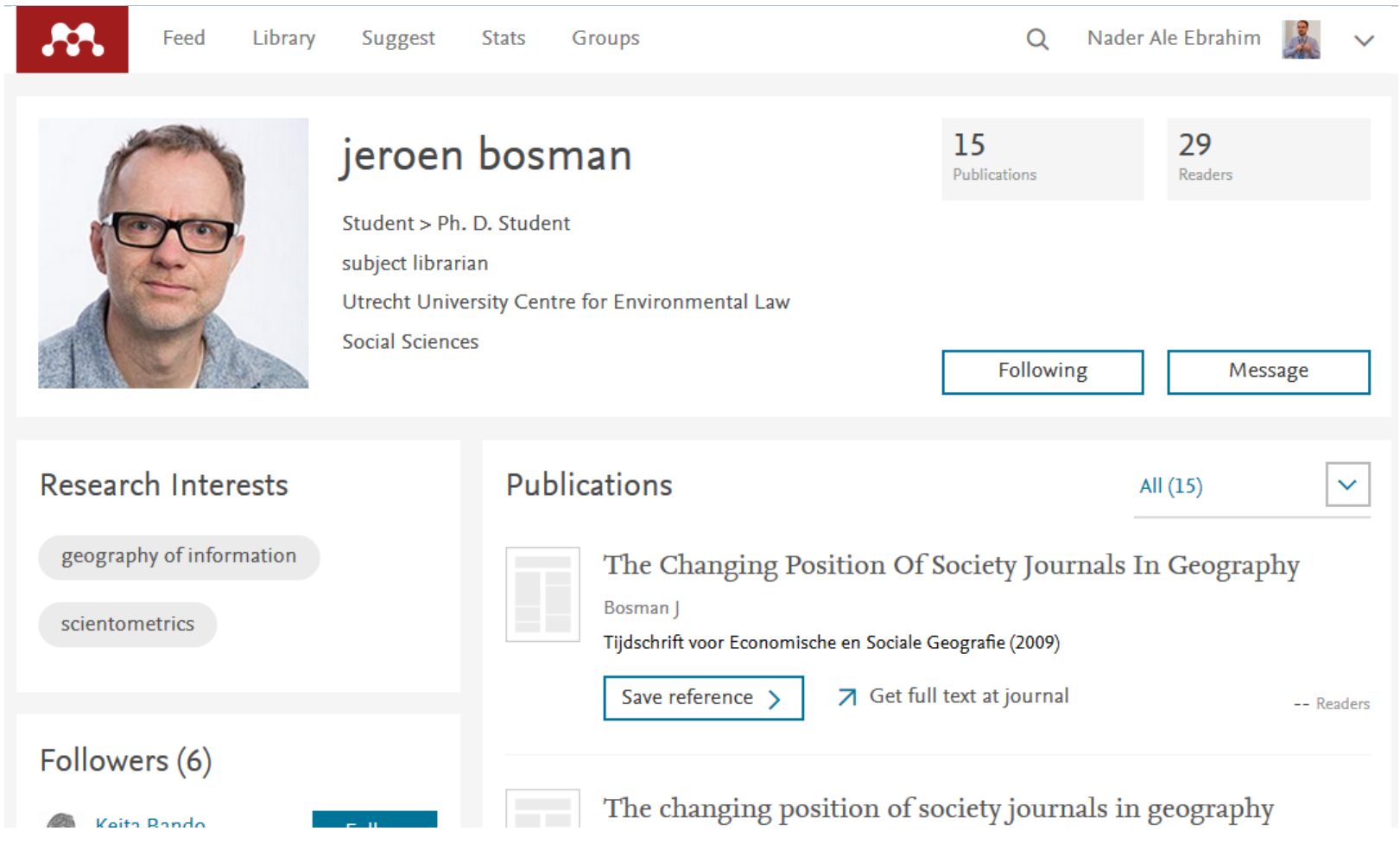

©2016-2017 Nader Ale Ebrahim

# **Follow other researchers**

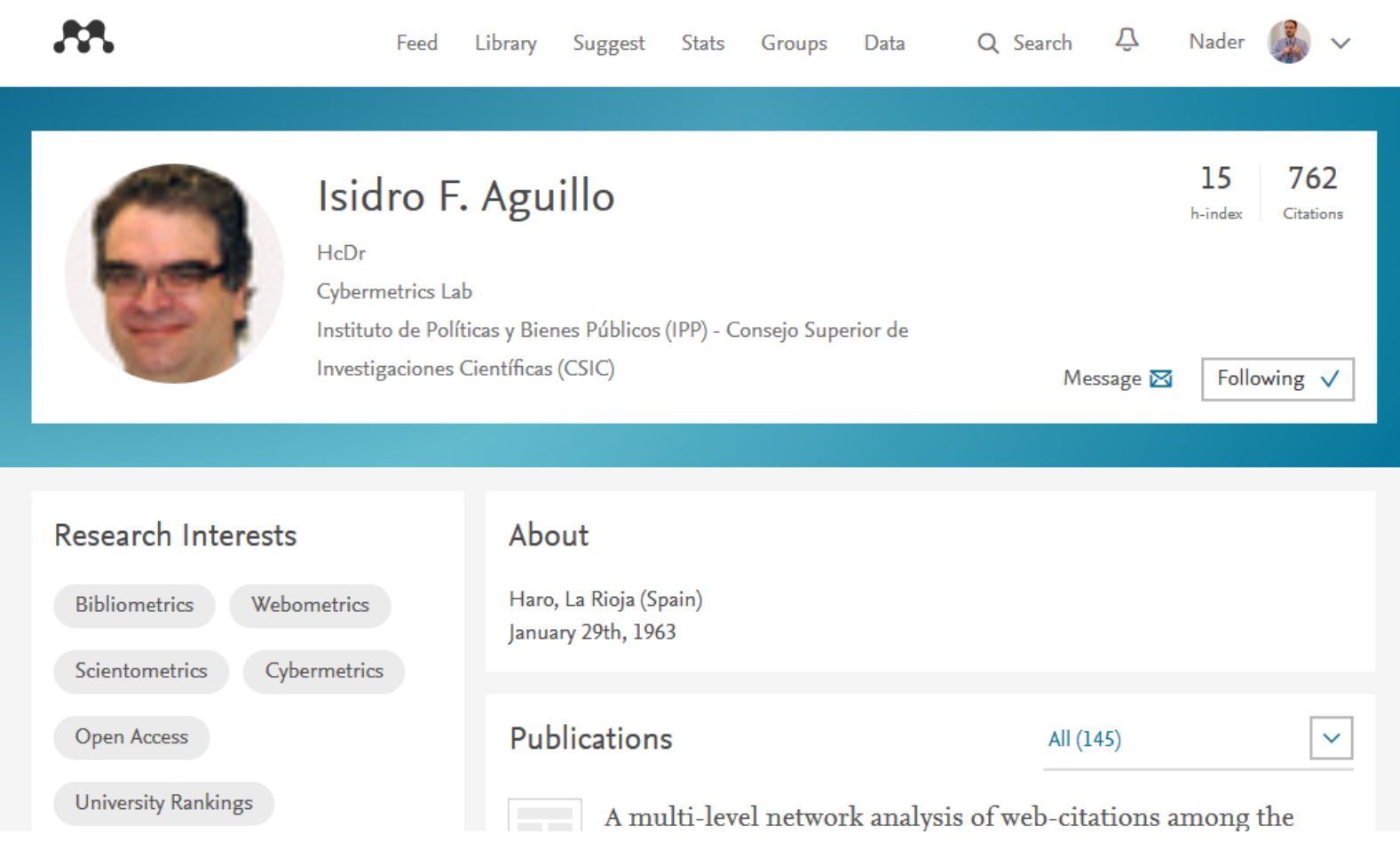

©2016-2017 Nader Ale Ebrahim

# Mendeley free storage limit

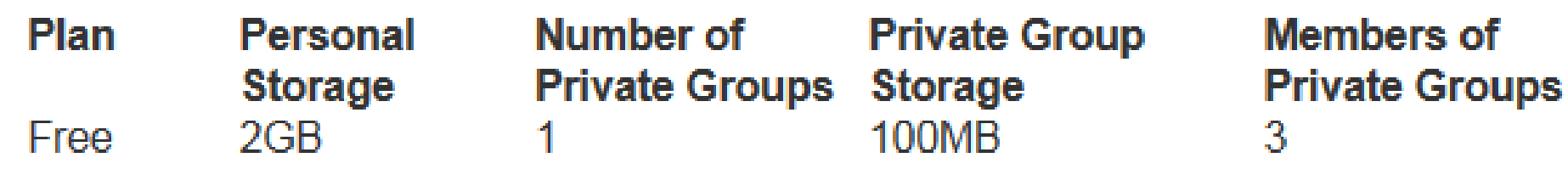

# znt.ern

**[Zotero](http://www.zotero.org/)** is the only research tool that automatically senses content, allowing you to add it to your personal library with a single click. Whether you're searching for a preprint on arXiv.org, a journal article from JSTOR, a news story from the *New York Times*, or a book from your university library catalog, Zotero has you covered with support for thousands of sites.

## **How do I import records from EndNote?**

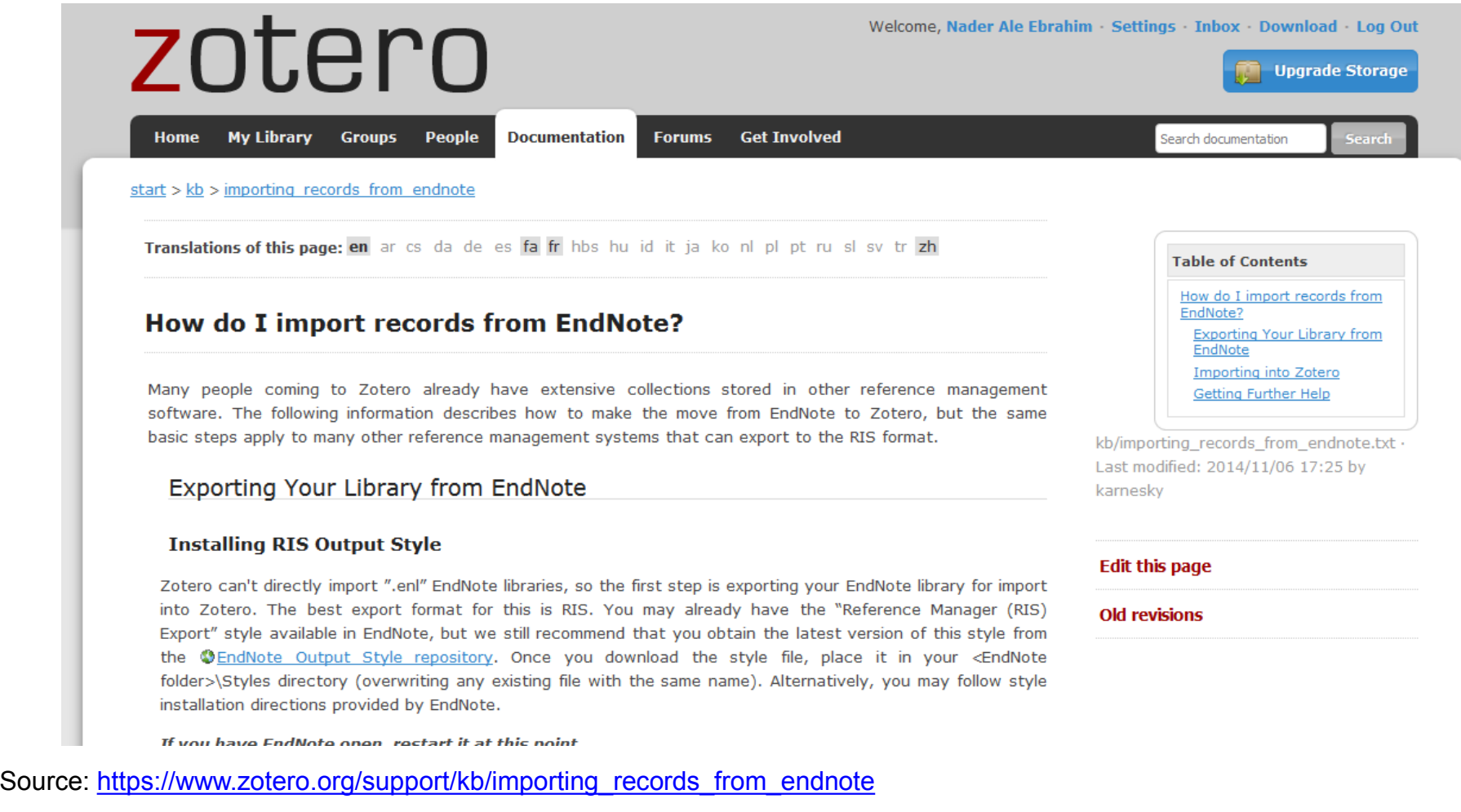

## [Nader Ale Ebrahim profile on Zotero](Home > People > Nader Ale Ebrahim)

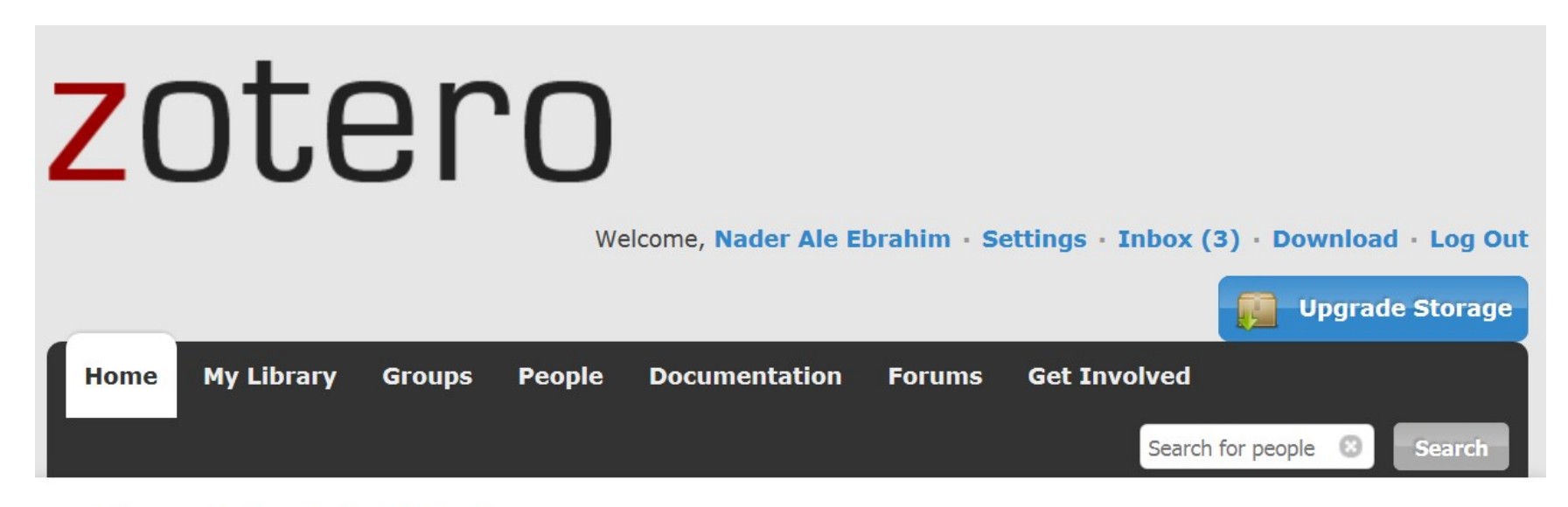

Home > People > Nader Ale Ebrahim

## **Nader Ale Ebrahim**

Library · Edit Profile

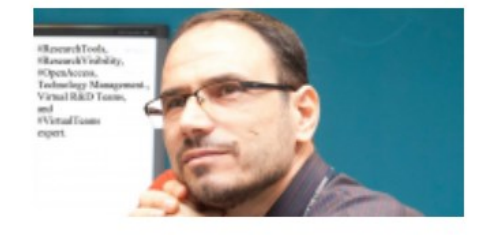

©2016-2017 Nader Ale Ebrahim

# zotero

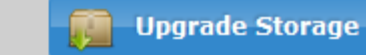

ø.

**My Library Home** 

**People Groups** 

**Documentation Forums** 

**Get Involved** 

Search for groups

**Search** 

 $Home > Groups > New group$ 

## **Create a New Group**

Browse All Groups · Search for Groups · Create a New Group

#### **Group Name**

Choose a name for your group

**Research Tools Box** 

Group URL: https://www.zotero.org/groups/research\_tools\_box

### **Group Type**

### **Public, Open Membership**

Anyone can view your group online and join the group instantly.

© Choose a Public, Open **Membership** 

### **Public, Closed Membership**

Anyone can view your group online, but members must apply or be invited.

Choose Public, Closed **Membership** 

#### **Private Membership**

Only members can view your group online and must be invited to join.

Choose Private Membership

#### **Create Group**

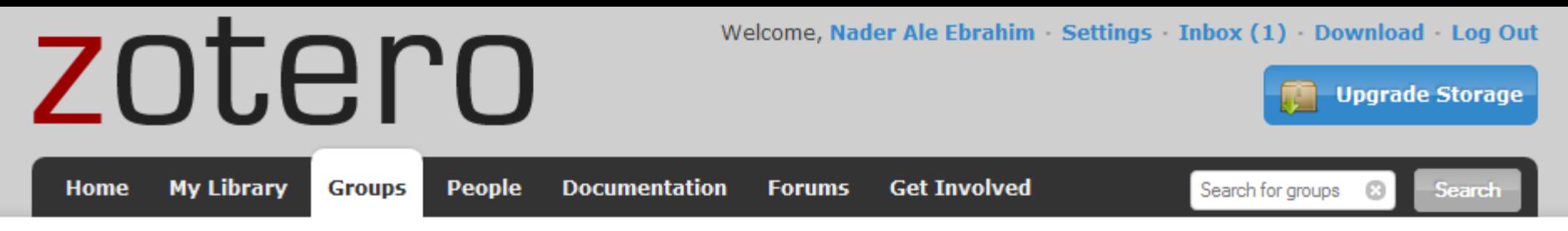

 $Home > Groups > Research Tools Box > Settings$ 

## **Research Tools Box: Settings**

Group Settings · Members Settings · Library Settings

## **Group Information**

**Group Name** 

Research Tools Box

#### Description

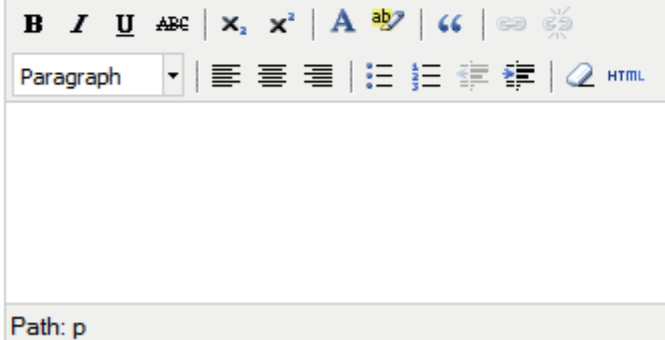

What is this group about?

#### **Disciplines**

## **Owner Options**

## **Change Group Type**

**Group Type O** Private

© Public, Closed Membership

<sup>O</sup> Public, Open Membership Controls who can see and join your group

**Change Type** 

As the owner of this group, you can delete it.

Delete Group

# zotero

Welcome, Nader Ale Ebrahim · Settings · I

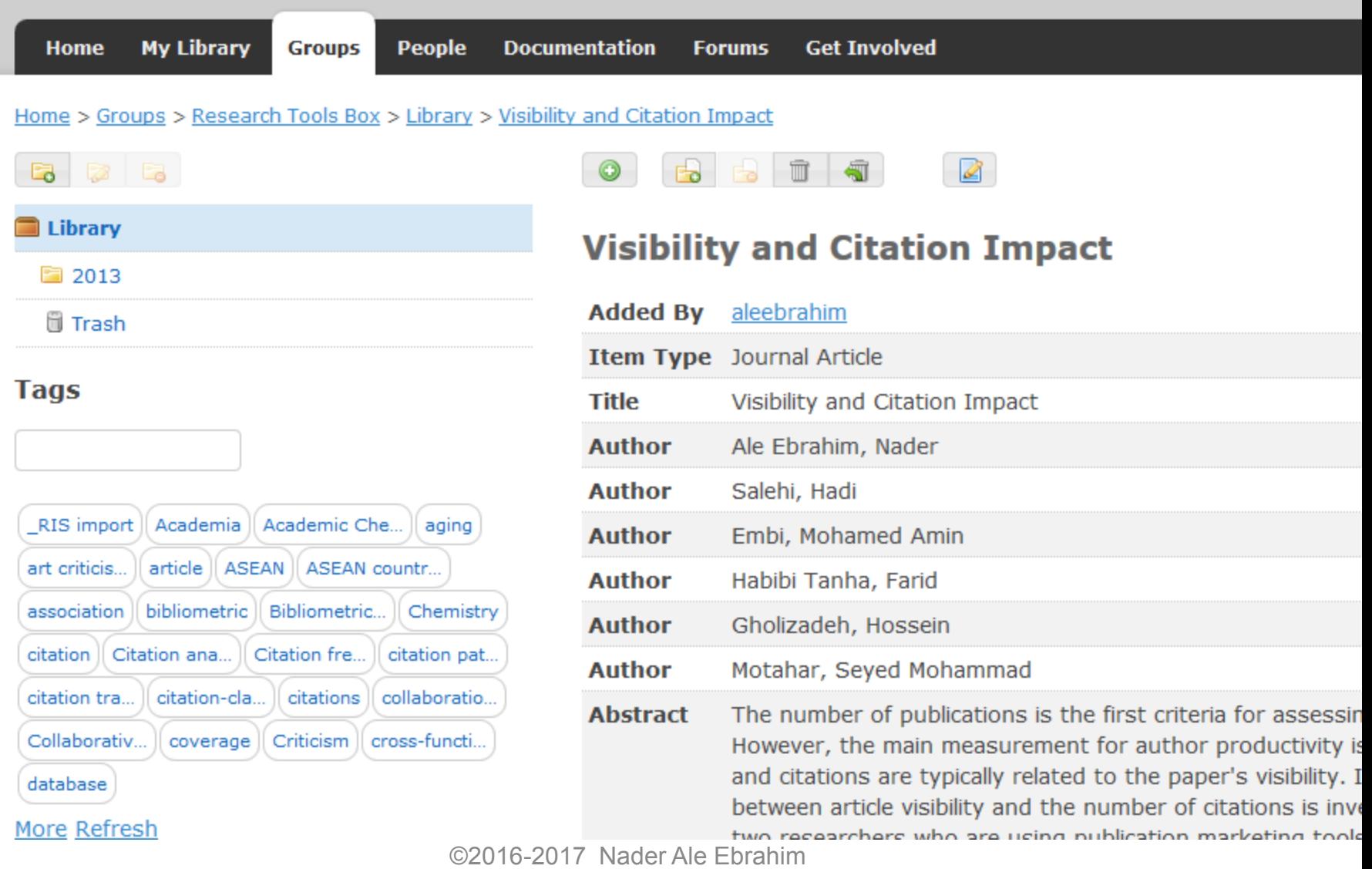

## **Zotero Settings**

Account · Profile · C.V. · Privacy · Email · Feeds/API · Storage

**Frequently Asked Questions** 

## **Current Storage Plan**

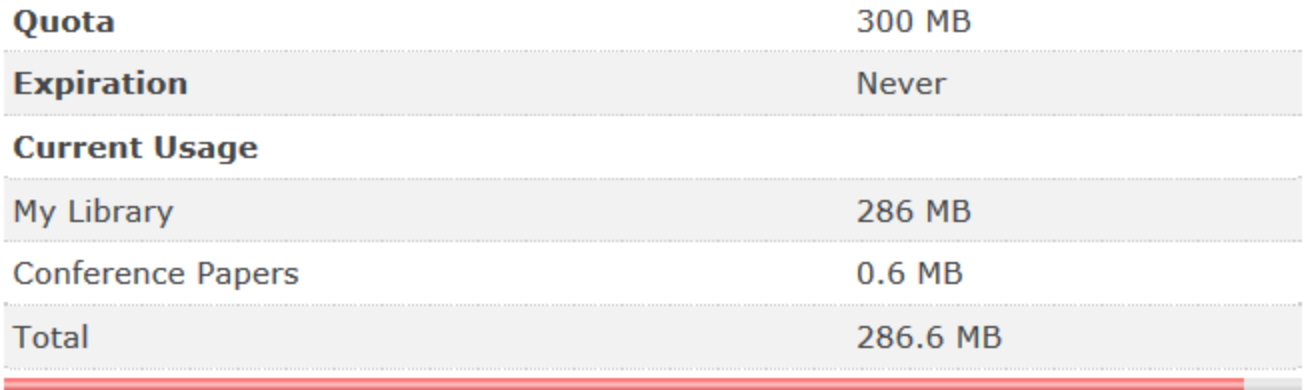

#### 95.5%

**Purchase Additional Storage** 

**Purge Storage** Purge files from personal library

©2016-2017 Nader Ale Ebrahim

# EndNote Web

• Using EndNote references from another computer, or share your references, you might use EndNote Web. Create an Web

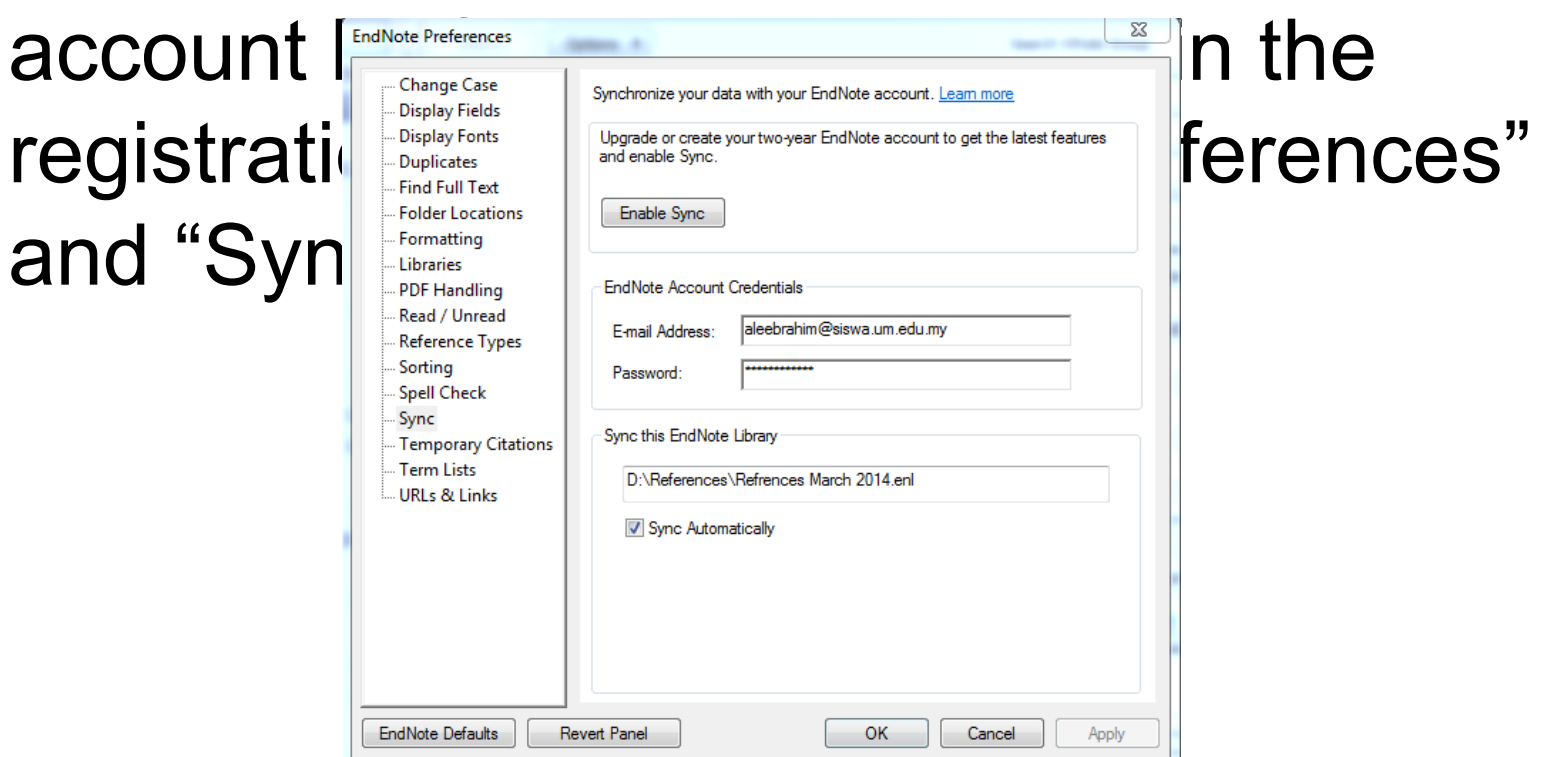

# Why *EndNote Web*?

- *EndNote Web* can help you to manage your references in a simple two-steps process …
- Step 1: Manage references
	- Collect references
	- Organize, share and collaborate
- Step 2: Format references
	- Cite references while writing (*Cite While You Write*)
	- Get reference list generated automatically
	- Change the reference style in few clicks!

# How to start?

## Here are the simple steps to make your writing experience a happier one …

- 1. Create a free *EndNote Web* account
- 2. Collect references from *Web of Science* and various databases
- 3. Manage, organize and share references
- 4. Download and installing the "*Cite While You Write*" Plug-in (only do it once!)
- 5. Inserting your references and be a happy writer!

… because references are automatically generated and you can change the style with just few clicks!

# EndNote Web in Word

- In Word you can change from EndNote or
	- $EndNote$  Wah in "Prafarances">

"Application".

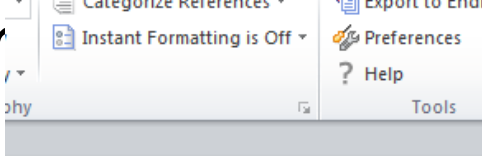

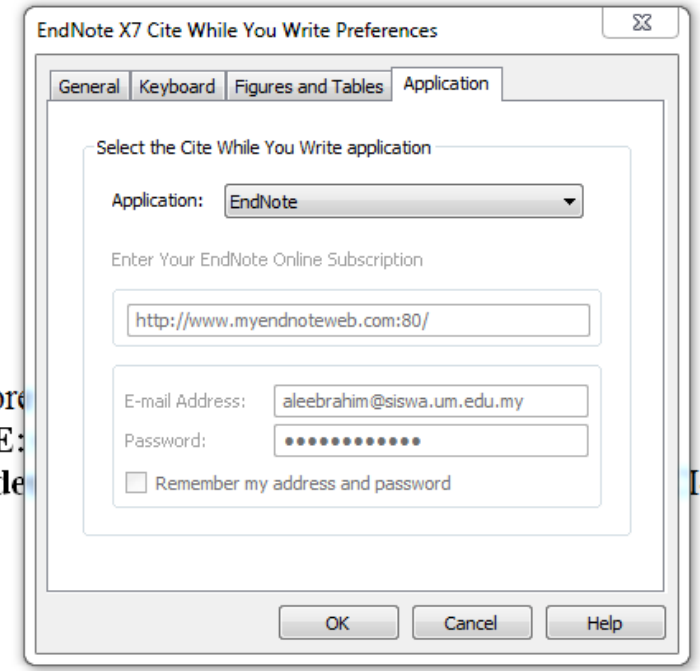

# Share references

• You can share your references (but only bibliograpic datas not PDF's) in EndNote Web.

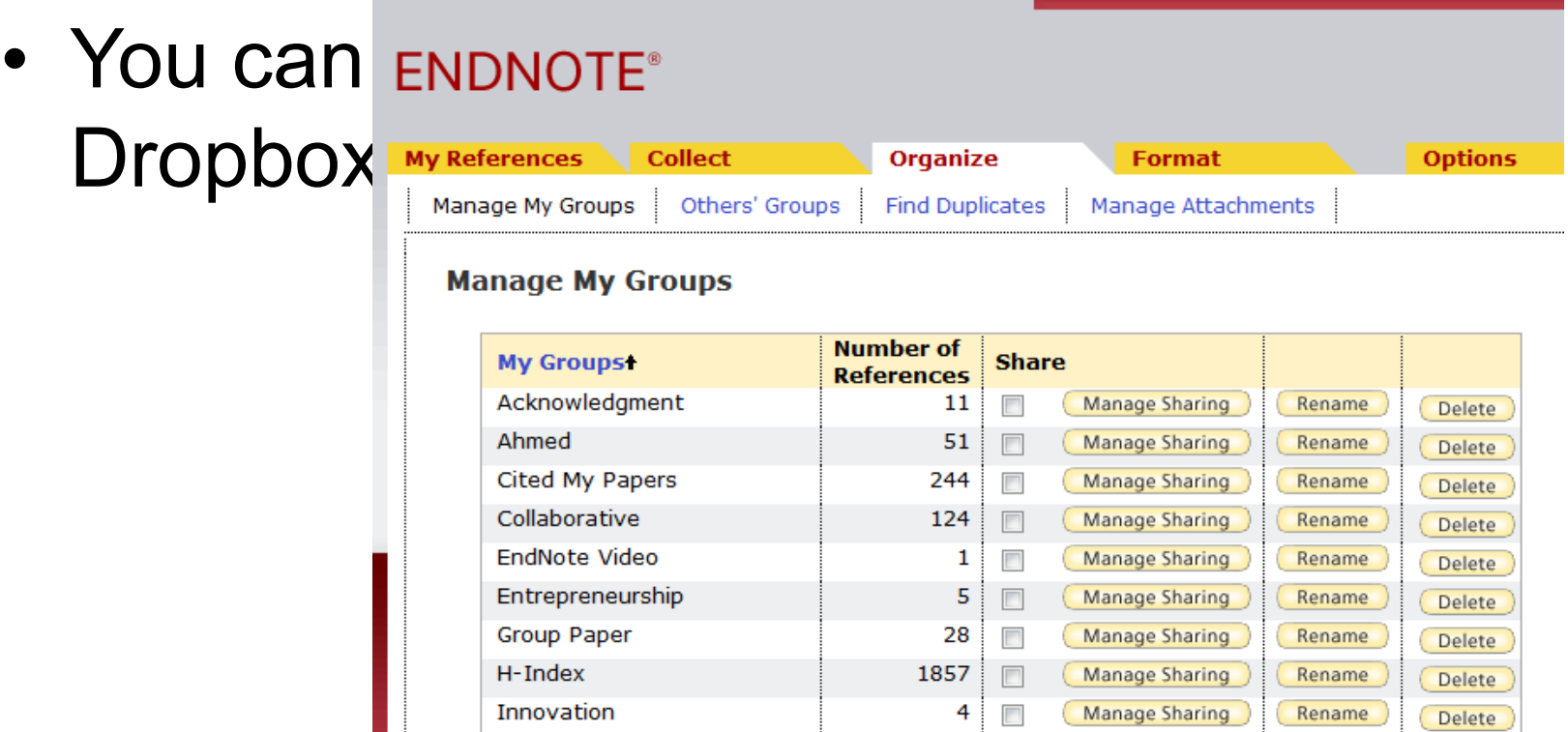

# ENDNOTE™ Connect

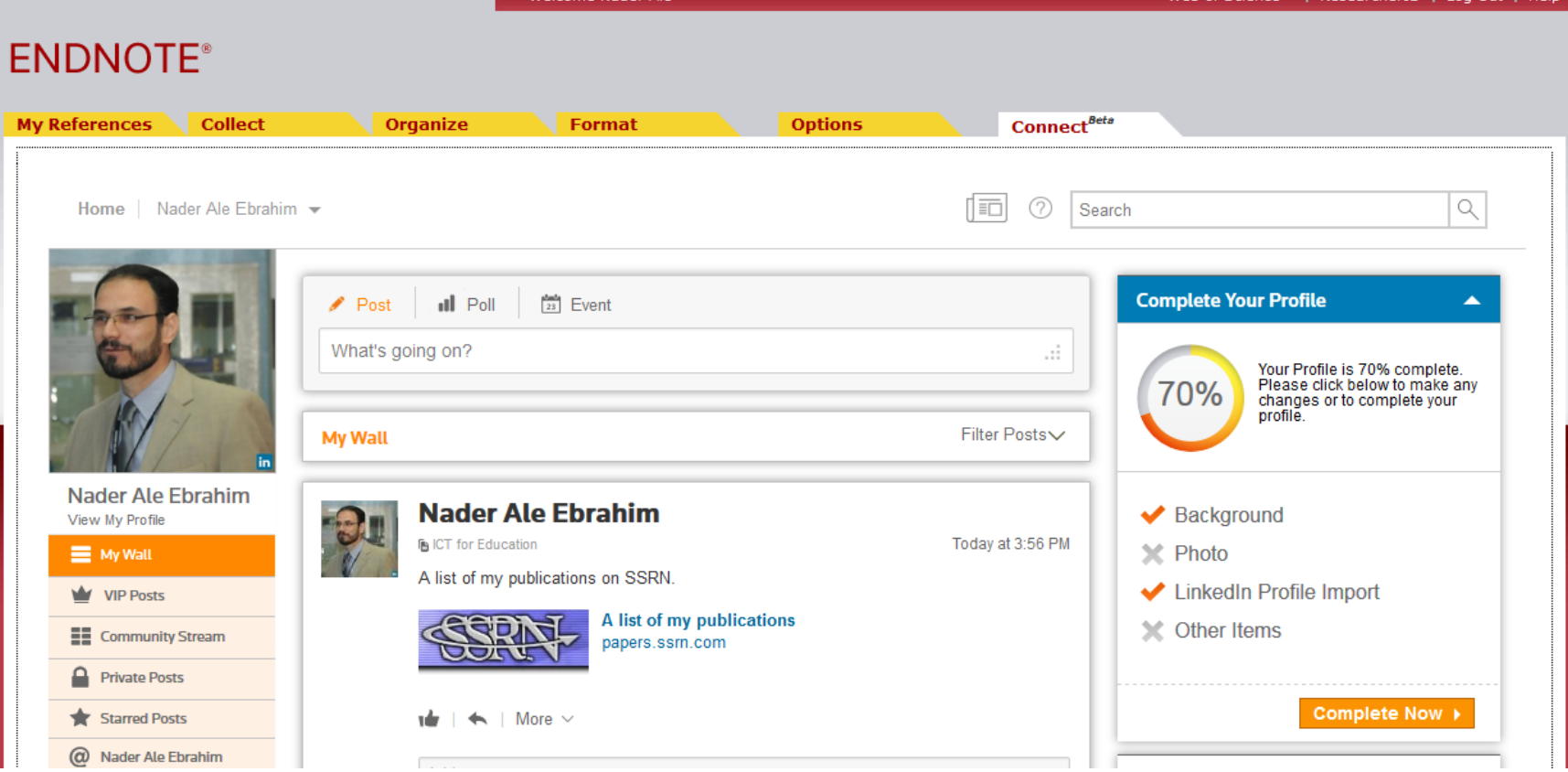

# ENDNOTE<sup>™</sup> Connect

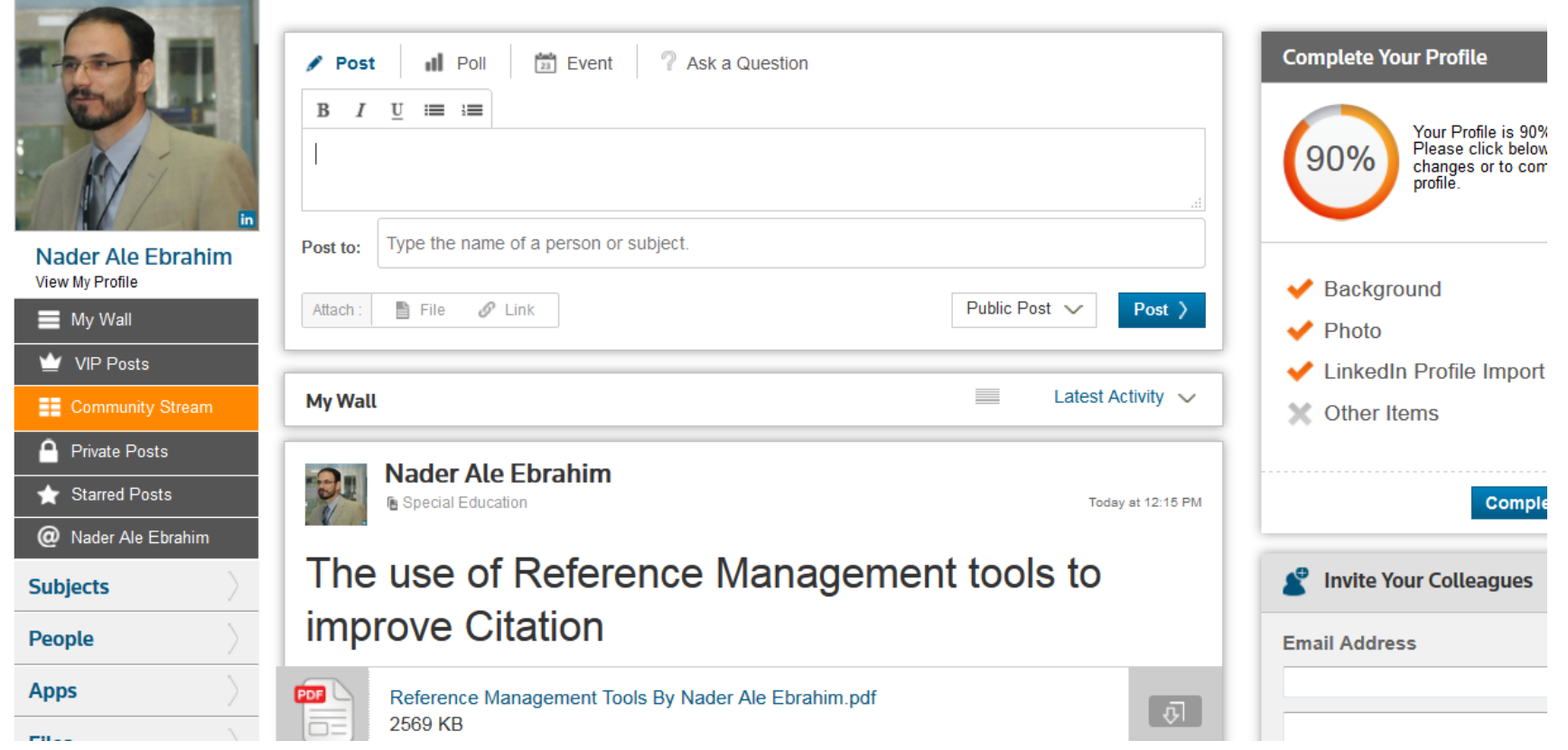

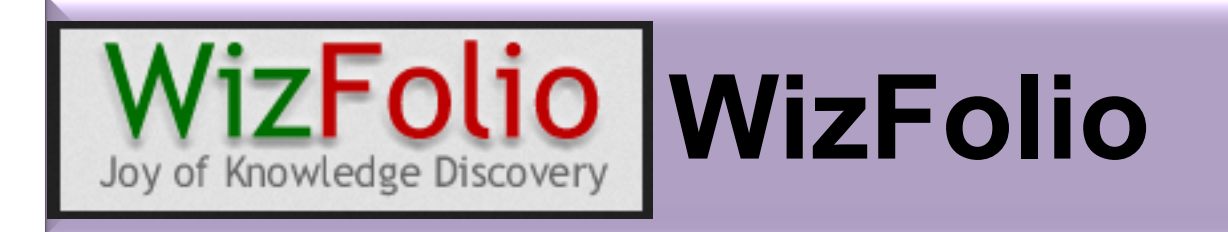

• **WizFolio** is a web based [reference](https://en.wikipedia.org/wiki/Reference_management_software)  [management software](https://en.wikipedia.org/wiki/Reference_management_software) for researchers to manage, share their research and academic papers and generate [citations](https://en.wikipedia.org/wiki/Citation) in scholarly writings. It uses plug-ins (HTML parsing technology) to collect bibliographic information, videos and patents<sup>[\[1\]](https://en.wikipedia.org/wiki/WizFolio#cite_note-1)[\[2\]](https://en.wikipedia.org/wiki/WizFolio#cite_note-World_Market_Media-2)</sup> from webpages.

## **WizFolio - Joy of Knowledge Discovery**

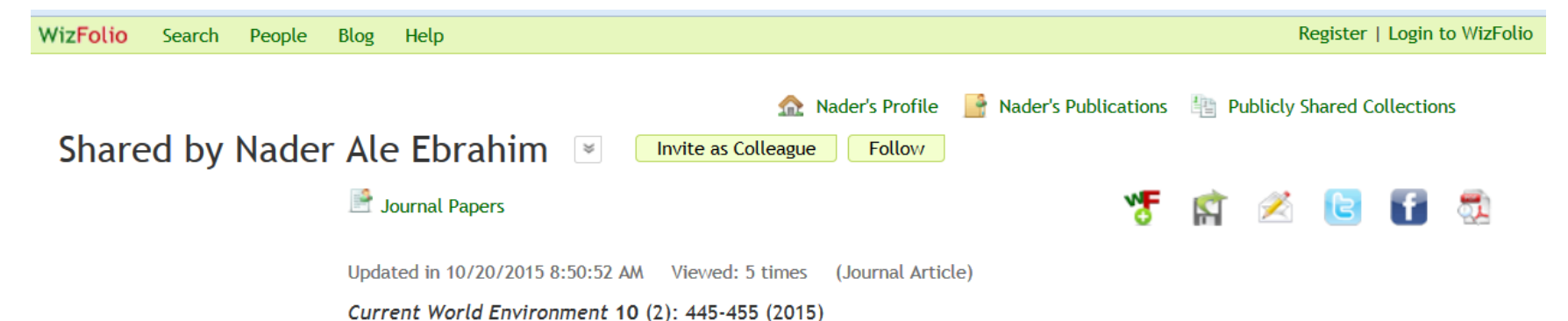

## 100 Most Cited Articles in Urban Green and Open Spaces: A **Bibliometric Analysis**

Mehdi Rakhshandehroo, Mohd Yusof, Nader Ebrahim, Ali Sharghi, Roozbeh Arabi

#### **ABSTRACT**

Researchers have contributed significantly to the development of the subject of urban green and open spaces (UGOS) in both practical and fundamental aspects. As the number of citations

| f Like | Share | Be the first of your friends to like this.

0 Comments

Sort by  $O$  Oldest  $\overline{v}$ 

©2016-2017 Nader Ale Fbrahim

# My recent publications

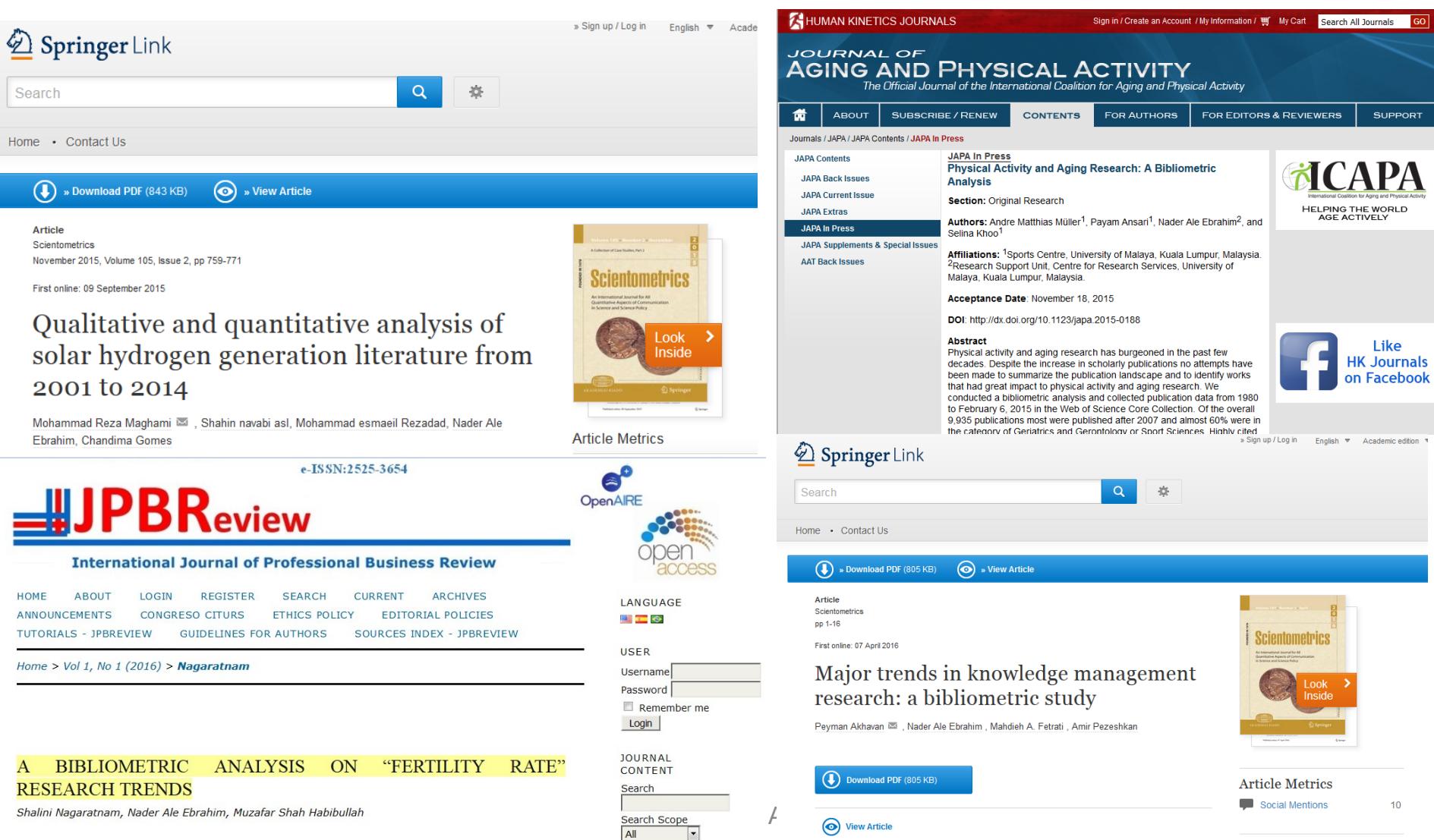

Search

 $-1828-$ 

**ABSTRACT** 

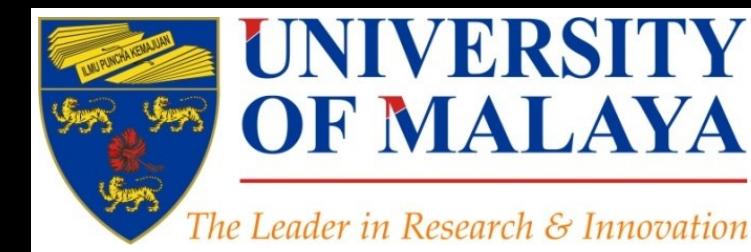

# **Questions?**

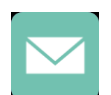

E-mail: aleebrahim@um.edu.my

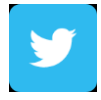

Twitter: @aleebrahim

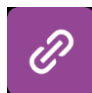

*www.researcherid.com/rid/C-2414-2009 [http://scholar.google.com/citations](http://scholar.google.com/citations?user=XiIuF7YAAAAJ&hl=en&oi=sra)*

## **Nader Ale Ebrahim, PhD**

===================================== Research Support Unit Centre for Research Services Research Management & Innovation Complex University of Malaya, Kuala Lumpur, Malaysia *[www.researcherid.com/rid/C-2414-2009](http://www.researcherid.com/rid/C-2414-2009) [http://scholar.google.com/citations](http://scholar.google.com/citations?user=XiIuF7YAAAAJ&hl=en&oi=sra)*

**RESEARCH SUPPORT UNIT (RSU) CENTRE FOR RESEARCH SERVICES RESEARCH MANAGEMENT & INNOVATION COMPLEX (IPPP)** UNIVERSITY OF MALAYA

# References

- 1. Ale Ebrahim, N. (2016). *Measuring Research Impact*. Paper presented at the 4th International Conference on Researches in Science and Technology (ICRST), Rumah Kelab PAUM Clubhouse (Persatuan Alumni Universiti Malaya), Kuala Lumpur, Malaysia. <https://dx.doi.org/10.6084/m9.figshare.3493697.v1>
- 2. Fenner, Martin, Kaja Scheliga, and Sönke Bartling. "Reference Management." *Opening Science*. Springer International Publishing, 2014. 125-137
- 3. Ale Ebrahim, N. (2016). *"Document publishing tools" for research visibility improvement*. Retrieved from Research Support Unit, Centre for Research Services, Institute of Research Management and Monitoring (IPPP)", University of Malaya: <https://dx.doi.org/10.6084/m9.figshare.3498812.v1>
- 4. Ale Ebrahim, N. (2016). *Make your data discoverable on a data repository* Retrieved from Research Support Unit, Centre for Research Services, Institute of Research Management and Monitoring (IPPP)", University of Malaya: <https://dx.doi.org/10.6084/m9.figshare.3420997.v1>
- 5. Ale Ebrahim, N. (2016). *Enhance Research Visibility by Tracking Citations*. Retrieved from Research Support Unit, Centre for Research Services, Institute of Research Management and Monitoring (IPPP)", University of Malaya: <https://dx.doi.org/10.6084/m9.figshare.3407128.v1>
- 6. Ale Ebrahim, N. (2016). *Promote your research work on LinkedIn*. Retrieved from Research Support Unit, Centre for Research Services, Institute of Research Management and Monitoring (IPPP)", University of Malaya: <https://dx.doi.org/10.6084/m9.figshare.3394906.v1>
- 7. Ale Ebrahim, Nader, Introduction to the Research Tools Mind Map (June 14, 2013). Research World, Vol. 10, No. 4, pp. 1-3,. Available at SSRN: <http://ssrn.com/abstract=2280007>
- 8. Akhavan, P., Ale Ebrahim, N., Fetrati, M. A., & Pezeshkan, A. (2016). Major trends in knowledge management research: a bibliometric study. *Scientometrics* 1-16. doi[:10.1007/s11192-016-1938-x](http://dx.doi.org/10.1007/s11192-016-1938-x)
- 9. Nagaratnam, S., Ale Ebrahim, N., & Habibullah, M. S. (2016). A Bibliometric Analysis on "Fertility Rate" Research Trends. *International Journal of Professional Business Review, 1*(1), 1-14. [doi:10.5281/zenodo.58318](http://dx.doi.org/10.5281/zenodo.58318)
- 10. Shakiba, M., Ale Ebrahim, N., Danaee, M., Bakhtiyari, K., & Sundararajan, E. (2016). A Comprehensive Comparison of Educational Growth within Four Different Developing Countries between 1990 and 2012. *Revista de Gestão e Secretariado, 6*(3), 152-174. [doi:10.7769/gesec.v6i3.486](http://www.revistagesec.org.br/secretariado/article/view/486)
- 11. Martín-Martín, A., Orduna-Malea, E., Ayllón, J. M., & López-Cózar, E. D. (2016). The counting house, measuring those who count: Presence of Bibliometrics, Scientometrics, Informetrics, Webometrics and Altmetrics in Google Scholar Citations, ResearcherID, ResearchGate, Mendeley, & Twitter. *EC3 Reseach Group: Evaluación de la Ciencia y de la Comunicación Científica Universidad de Granada and Universidad Politécnica de Valencia (Spain), In Progress,*. doi:10.13140/RG.2.1.4814.4402
- 12. Müller, A. M., Ansari, P., Ale Ebrahim, N., & Khoo, S. (2015). Physical Activity and Aging Research: A Bibliometric Analysis. *Journal Of Aging And Physical Activity In Press*. doi:[10.1123/japa.2015-0188](http://dx.doi.org/10.1123/japa.2015-0188)
- 13. Maghami, M., Navabi Asl, S., Rezadad, M. i., Ale Ebrahim, N., & Gomes, C. (2015). Qualitative and Quantitative Analysis of Solar hydrogen Generation Literature From 2001 to 2014. *Scientometrics 105*(2), 759-771. :<http://dx.doi.org/10.1007/s11192-015-1730-3>
- 14. Ale Ebrahim, N. (2016). *Academic social networking (ResearchGate & Academia) and the research impact*. Retrieved from Research Support Unit, Centre for Research Services, Institute of Research Management and Monitoring (IPPP)", University of Malaya: <https://dx.doi.org/10.6084/m9.figshare.3464156.v1>
- 15. Ale Ebrahim, N. (2016). *Publication's e-mail marketing procedure*. Retrieved from Research Support Unit, Centre for Research Services, Institute of Research Management and Monitoring (IPPP)", University of Malaya: <https://dx.doi.org/10.6084/m9.figshare.3479069.v1>